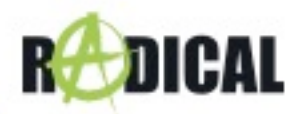

#### **Voraussetzungen:**

**Zu beachten:** Das Update besteht aus einem kompletten MainSystem Software Update, welches mittels USB-Datenträger durchgeführt werden muss. Um das Update auszuführen benötigen Sie:

- o Einen USB-Wechseldatenträger mit mindestens 2 GB Speichervolumen.
- o Einen PC oder Notebook, mit Windows Betriebssystem, um den USB-Datenträger entsprechend vorzubereiten.

**Zu beachten:** Vor der Verwendung muss der USB Datenträger mit FAT 32 formatiert werden (Rechtsklick auf USB-Wechseldatenträger mit dem Windows Explorer -> Auswahl "Formatieren" -> FAT 32 -> Starten.

# **Installation des MainSystem Software-Update via USB:**

1. Laden Sie das Software Update "8227L R-C12 models v12 20211214.zip" unter https://www.my-radical.com/support.html herunter. Entpacken Sie die Update Datei.

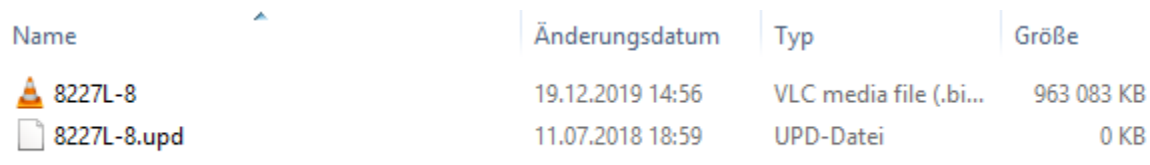

- 2. Kopieren Sie die zwei Update Dateien in das Hauptverzeichnis des formatierten USB-Wechseldatenträgers.
- 3. Verbinden Sie den USB-Wechseldatenträger mit Ihrem Radical Gerät.
- 4. Warten Sie 5 Sekunden, bevor das Update gestartet wird, oder klicken Sie auf den Update-Button.

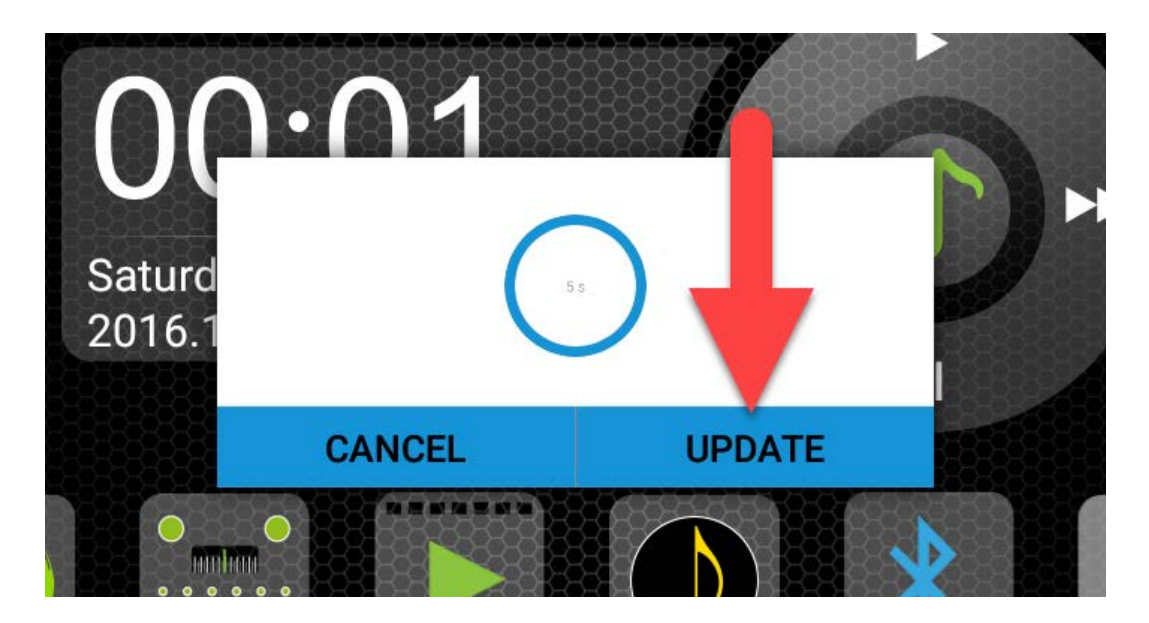

**Zu beachten: Alle vom Benutzer installierten Anwendungen werden gelöscht.**

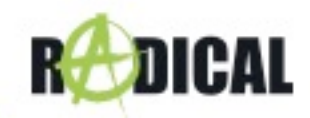

- 5. Das Software Update wird nun sequentiell installiert, was ca. 2~3 Minuten dauert.
- 6. Entfernen Sie den USB-Datenträger.
- 7. Führen Sie eine Versionskontrolle durch.

### **Versionskontrolle:**

Nach dem Software Update muss eine Versionskontrolle vorgenommen werden. Falls die Versionsangabe abweicht, muss das gesamte Update erneut installiert werden.

#### **Abfragen der Gerätesoftware:**

Um die Software Hauptversion abzufragen, begeben Sie sich in die Geräte Apps - >Einstellungen -> Auto Einstellung -> Über das Gerät.

HMI: LOMU08.D.Q.F3.08.2021.12.14.10.06

## **Verbesserungen und Fehlerbehebungen:**

- System Anpassungen
- Verbesserung der Systemstabilität